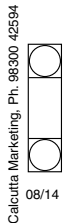

# **TYROON TEA COMPANY LIMITED**

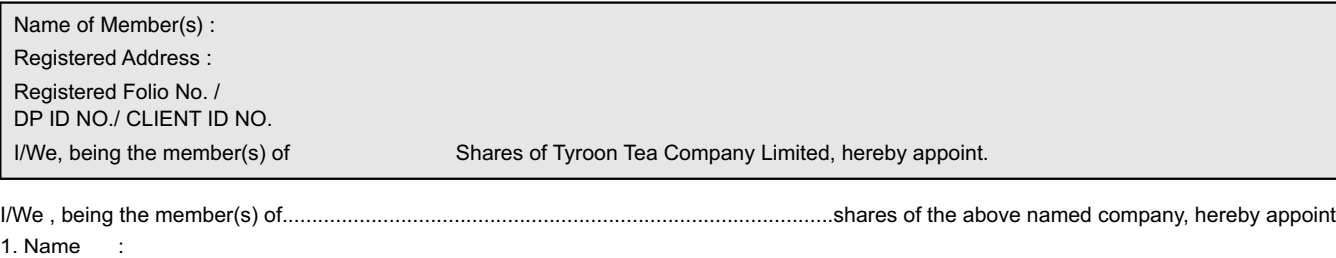

**Please cut here and bring the above attendance slip to the Meeting Hall** 

## **PROXY FORM (FORM NO. MGT 11)**

[Pursuant to section 105(6) of the Companies Act, 2013 and rule 19(3) of the Companies (Management and Administration) Rules, 2014]

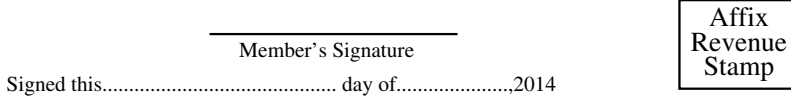

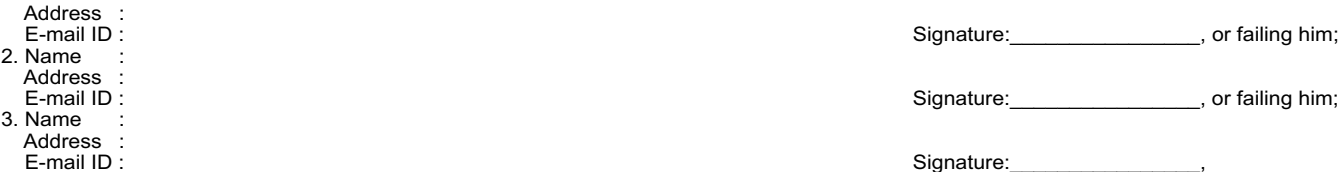

As my/our proxy to attend and vote (on a poll) for me/us and my/our behalf at the Annual General Meeting of the Company to be held on Friday, 26  $^{\circ}$ September, 2014 at 10.30 a.m. at Bharatiya Bhasha Parishad, 36A, Shakespeare Sarani, Kolkata-700 017and at any adjournment thereof in respect of such resolutions as are indicated below: E-mail ID : Signature:\_\_\_\_\_\_\_\_\_\_\_\_\_\_\_\_,

**Note :** This Proxy form, in order to be effective, should be duly completed and deposited at the Registered Office of the Company at McLeod House, 3 Netaji Subhas Road, Kolkata-700001 not less than 48 hours before the commencement of the Meeting.

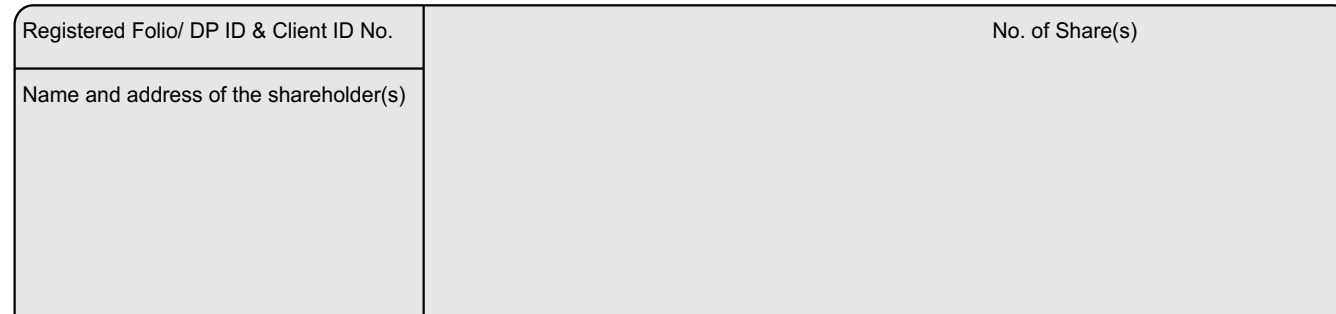

Member's Signature **Proxy holder's Signature** 

1. Only Member/Proxy holder can attend the Meeting.<br>2. Member/Proxy holder should bring his/her copy of the

Member/Proxy holder should bring his/her copy of the Annual Report for reference at the Meeting.

#### **ELECTRONIC VOTING**

**Note: Please read the instructions printed overleaf carefully before exercising your vote.**

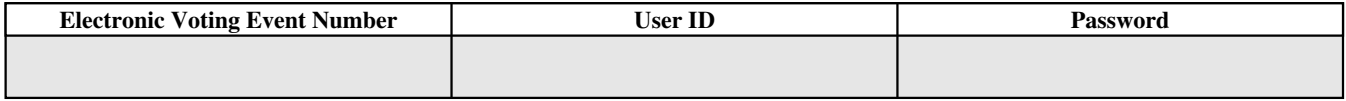

The e-voting period commences on 19<sup>th</sup> September, 2014 (from 9.00 hours) and ends on 20<sup>th</sup> September, 2014 (upto 17.30 hours). During this<br>period shareholders' of the Company, may cast their vote electronically. The e-vo

(AN ISO 9001:2008, ISO 22000:2005 AND HACCP CERTIFIED COMPANY) CIN : L15421WB1890PLC000612

**REGISTERED OFFICE:** "McLEOD HOUSE," 3, NETAJI SUBHAS ROAD, KOLKATA 700 001. INDIA

PHONE NOS : 2248 3236/6071/9931, FAX : (91-33) 2248-6938, E MAIL : **info@tyroontea.com,** WEBSITE : **www.tyroontea.com**

**ATTENDANCE SLIP** (To be presented at the entrance)

## ANNUAL GENERAL MEETING ON FRIDAY, THE 26<sup>TH</sup> SEPTEMBER, 2014 AT 10.30 A.M.

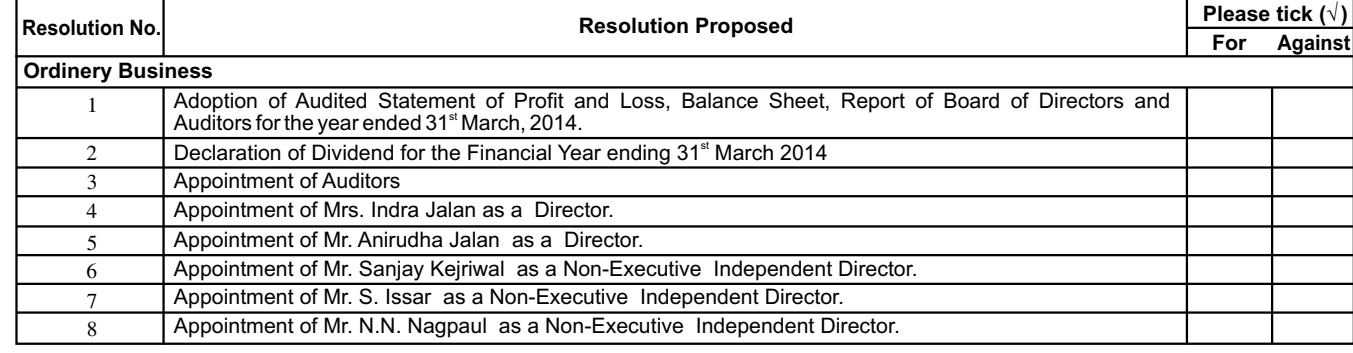

At Bharatiya Bhasha Parishad, 36A, Shakespeare Sarani, Kolkata-700 017

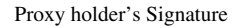

National Securities Depository Limited ("NSDL") as the Authorised Agency to provide e-voting facilities. The e-voting facility is available at the link **https://www.evoting.nsdl.com**. The e-Voting Particulars are set out as below:

08/14

# **INSTRUCTIONS**

- (A) In case of Members receiving the E-Voting form by E-mail:
	- i. Open e-mail and open PDF file viz., 'Tyroon Tea Company Limited AGM 2014 E-Voting.pdf"with your Client ID or Folio No. as password. The said PDF file contains your user ID and password for e-voting. Please note that the password is an initial password.
	- ii. Launch internet browser by typing the following URL: **https://www.evoting.nsdl.com**
	- iii. Click on "Shareholder Login"
	- iv. Insert user ID and password as initial password noted in step 1(a)(i)above. Click "Login".
	- v. "Password change: menu appears. Change the password with new password of your choice with minimum 8 digits/characters or combination thereof. Note new password. It is strongly recommended not to share your password with any other person and take utmost care to keep your password confidential.
	- vi. Home page of "e-Voting"opens. Click on "e-Voting:Active E-voting Cycles".
	- vii. Select "EVEN"(Electronic Voting Event Number) of Tyroon Tea Company Limited.
	- viii. Now you are ready for e-Voting as "Cast Vote"page opens.
	- ix. Cast your vote by selecting appropriate option and click on "Submit"and also click on Confirm"when prompted.
	- x. Upon confirmation, the message "Vote cast successfully"will be displayed.
	- xi. Once the member has voted on the resolution, such member will not be allowed to modify your vote.
	- xii. For the votes to be considered valid, the corporate and institutional shareholders (companies, trusts, societies, etc.) are required to send a scanned copy (PDF/JPG format) of the relevant Board Resolution/Appropriate Authorization etc. together with attested specimen signature of the duly authorized signatory(ies), to the Scrutinizer through e-mail at **dcsahoo123@rediffmail.com** with a copy marked to **evoting@nsdl.co.in**
- (B) If you are already registered with NSDL for e-voting then you can use your existing user ID and password for Login to cast your vote.
- (C) In case of any queries, you may refer to the 'Frequently Asked Questions' (FAQs) for Shareholders and E-voting user manual for Shareholders available at the Download section of NSDL's E-Voting website: **www.evoting.nsdl.com**. You can also send your queries/grievances relating to e-voting to the e-mail ID:**investors@rdinfotech.in** or **evoting@nsdl.co.in**
- (D) The period for e-voting starts on 19<sup>th</sup> September 2014 and ends on 20<sup>th</sup> September 2014.

E-voting shall be disabled by NSDL at 5.30 p.m. on 20<sup>th</sup> September, 2014.

### **1.PROCESS FOR MEMBERS OPTING FOR E-VOTING**